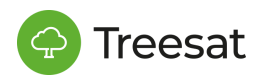

 $\ddot{\bullet}$ 

# **Assembly Plan (Click2Open)**

### FMB920b GATE CONTROL MODULE on 3/22/17

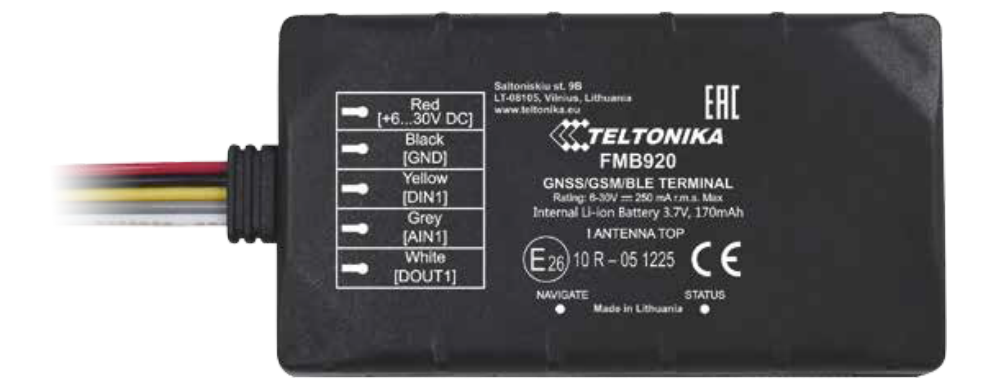

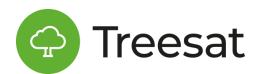

## **STEP 1.**

Checking the model and manual of the gate to which the FMB920 (C2O) is to be mounted:

- Is there a voltage of 230V?
- If there is no 230V, is there 24VAC (power is taken not from the accessory port but from the main power supply of the gate)?
- Finally, is there 12-24VDC (mounted without additional accessories)?
- Is it possible to physically install a limit switch/switches (if the customer requires information about the current status of the gate: Open / Closed)?

### **List of components necessary for various types of assembly**

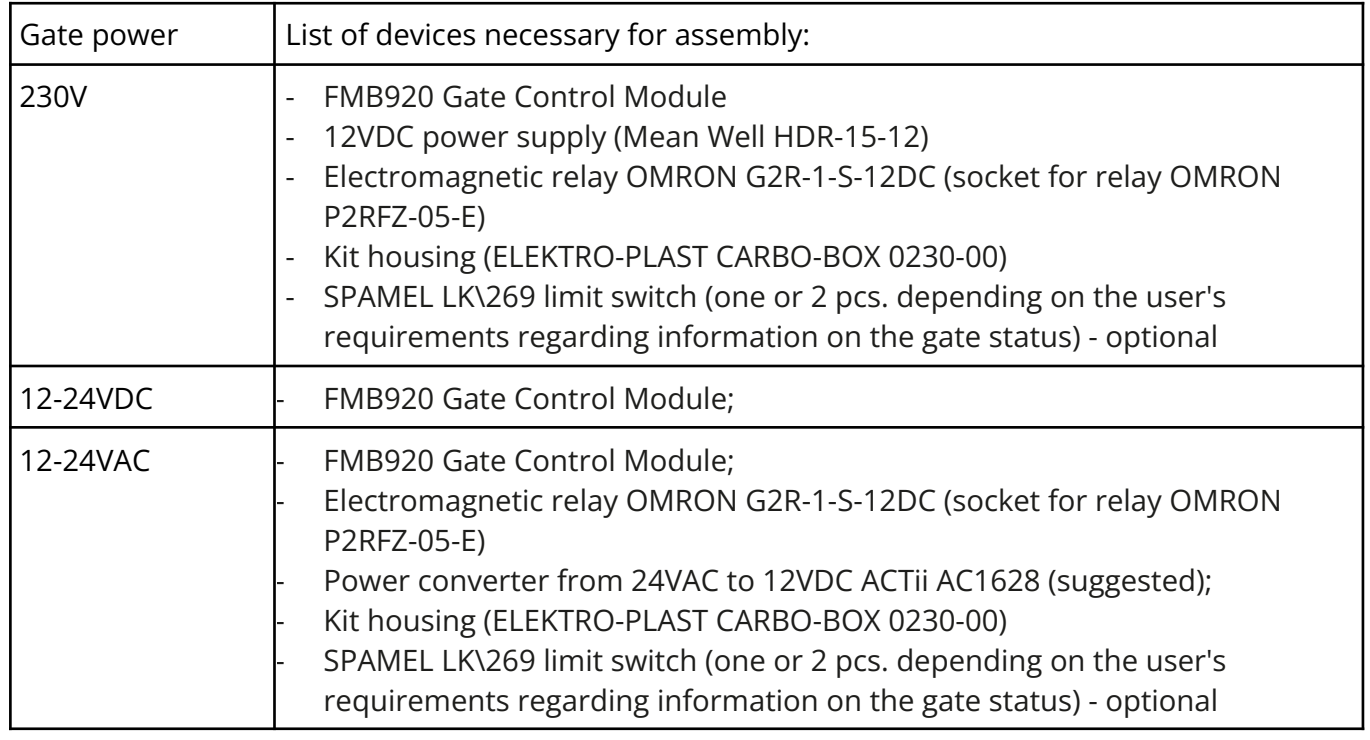

\* We use this type of assembly wherever 230V is available!

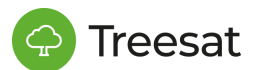

### **Installation on the example of the CAME BX-74 sliding gate**

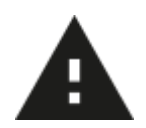

**Attention! All work is carried out by a qualified fitter with the device's power supply switched off!**

#### **A. Installation when 230V voltage is available**

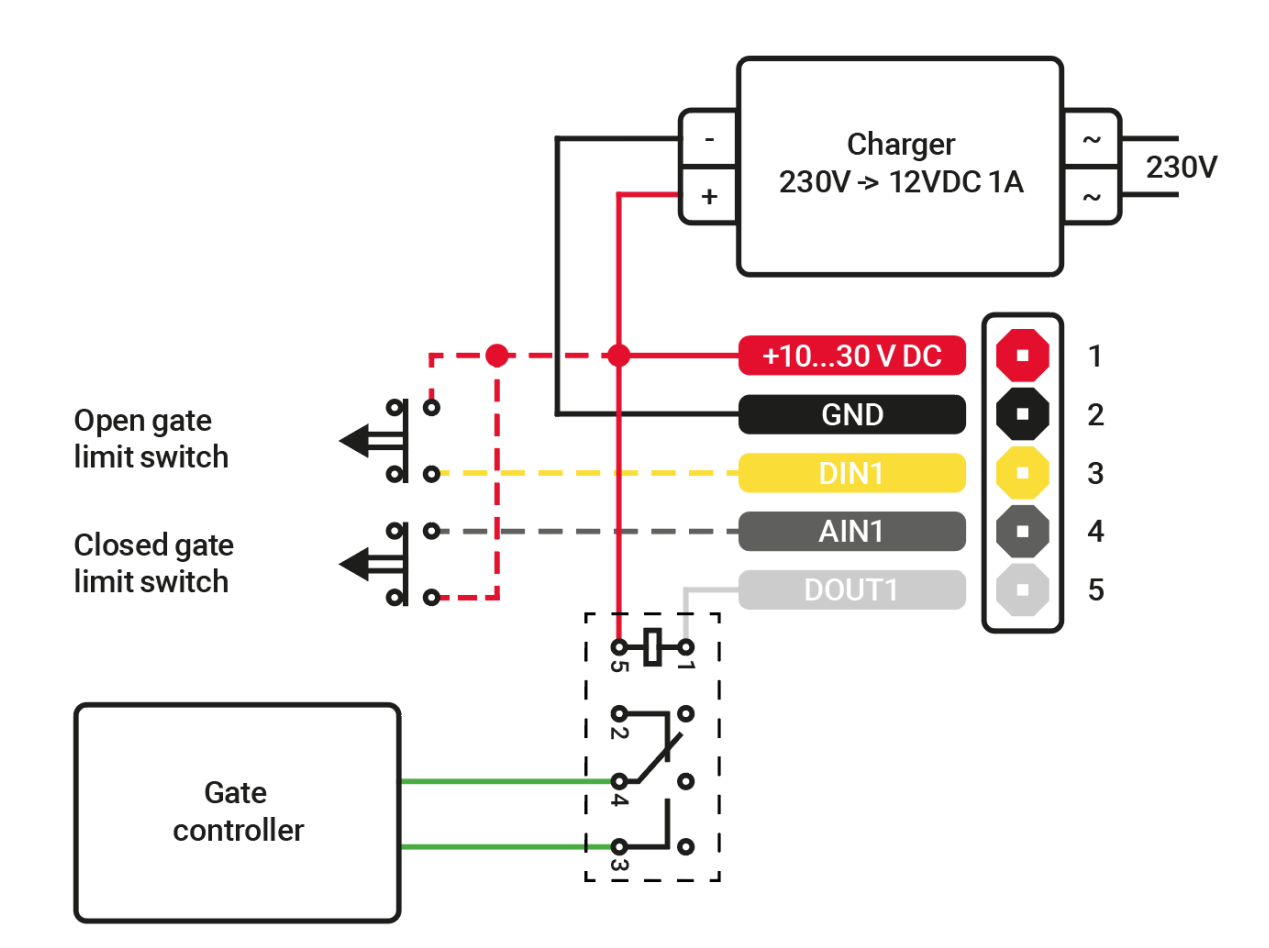

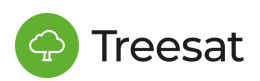

Stop button (N.C. contact) - door stop button excluding the automatic closing cycle; to restore movement, press the button on the remote control or the button on the transmitter.

N.B.: If the contact will not be used, set dip 9 to ON.

Key switch and/or partial opening button (N.O. contact) - Pedestrian gate opening.

Key switch and/or button for controls (N.O. contact) - Controls for gate opening and closing; by pressing the button or turning the switch key, the gate inverts or stops, depending on the selection made on the dip-switch (see function selections, dips 2 and 3).

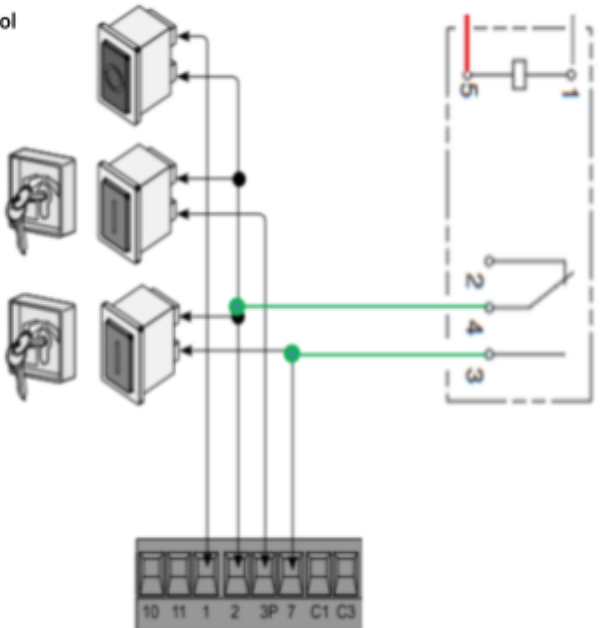

Additionally, depending on the customer's requirements, the following should be set in the gate controller:

- → DIP-SWITCH A 1 to ON automatic closing after the time set by the potentiometer
- → DIP-SWITCH A 2 to OFF "Open-Close" function with button [pin 2 and 7]
- → DIP-SWITCH B 1 to OFF "Open-Close" with control device on pin 2-7

#### We suggest setting the first option to automatically close the gate after a set time.

If the client requires information about the gate status, we connect the closed gate limit switch to the gray FMB920 wire, and the open gate limit switch to the yellow FMB920 wire. We can also connect only one signal, e.g. a closed gate - in this case we lose information about the gate movement, which will be displayed as an open gate.

After installation, provide information about whether both limit sensors are connected (if one, which one) to the person adding the device in the application in order to properly set the limit switch options. In the application, it is possible to negate the signals from the limit switches if an incorrect gate status is displayed.

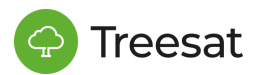

#### **B. Optional mounting when 230V is not available**

\* The CAME BX-74 gateway has 230V and 24VAC available, so 230V is the default and preferred

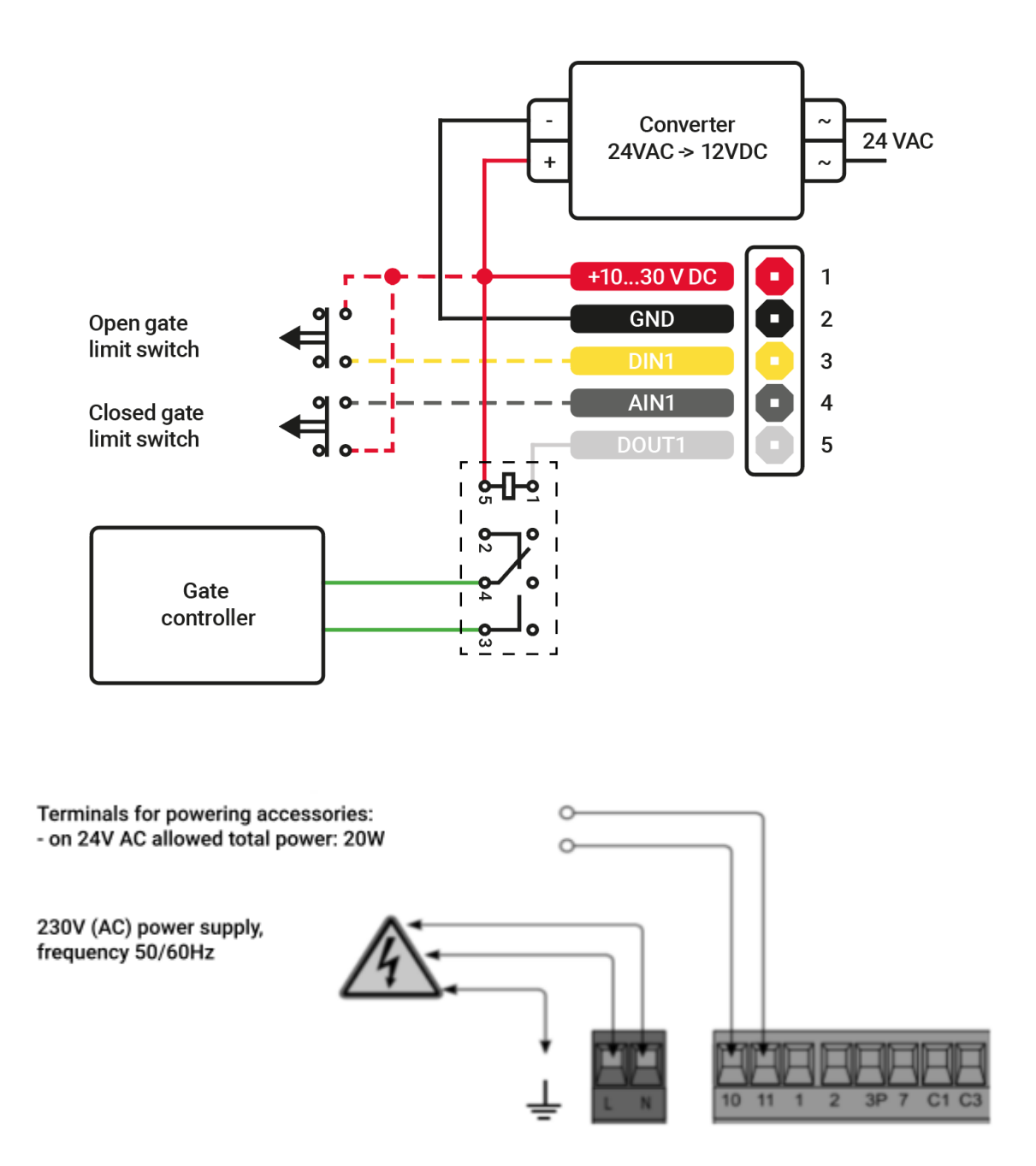

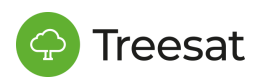

Stop button (N.C. contact) - door stop button excluding the automatic closing cycle; to restore movement, press the button on the remote control or the button on the transmitter. N.B.: If the contact will not be used, set dip 9 to ON

Key switch and/or partial opening button (N.O. contact) - Pedestrian gate opening.

Key switch and/or button for controls (N.O. contact) - Controls for gate opening and closing; by pressing the button or turning the switch key, the gate inverts or stops, depending on the selection made on the dip-switch (see function selections, dips 2 and 3).

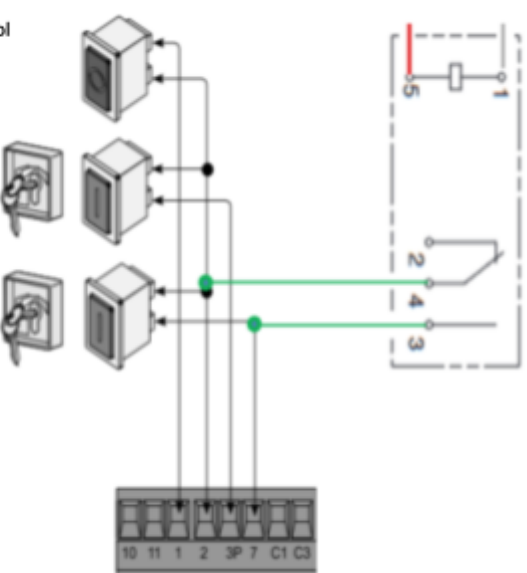

Additionally, depending on the customer's requirements, the following should be set in the gate controller:

- $\rightarrow$  DIP-SWITCH A 1 to ON automatic closing after the time set by the potentiometer
- → DIP-SWITCH A 2 to OFF "Open-Close" function with button [pin 2 and 7]
- → DIP-SWITCH B 1 to OFF "Opens-Close" with control device on pin 2-7

If the client requires information about the gate status, we connect the closed gate limit switch to the gray FMB920 wire, and the open gate limit switch to the yellow FMB920 wire. We can also connect only one signal, e.g. a closed gate - in this case we lose information about the gate movement, which will be displayed as an open gate.

After installation, provide information about whether both limit sensors are connected (if one, which one) to the person adding the device in the application in order to properly set the limit switch options. In the application, it is possible to negate the signals from the limit switches if an incorrect gate status is displayed.

### **STEP 2.**

Preparation of the assembled set, in the suggested box, ready for connection.

### **STEP 3.**

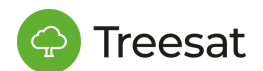

Installing the Click2Open application on your phone. If installation is planned, at least 24 working hours before the planned installation date, in the login start window click: "Check correct installation of the device", and then after entering the serial number: "Request activation".

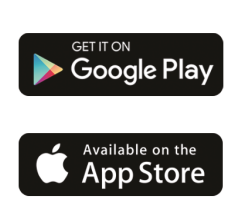

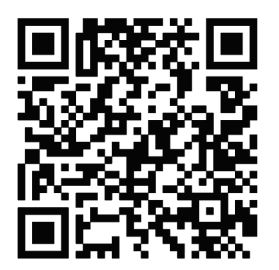

Attention! Activation may take 24 business hours, so it is very important that the device is activated before the planned installation date.

### **STEP 4.**

Adding the device by the installer in the mobile application. Download the application and then click on the start screen: "Check whether the device is installed correctly." After entering the serial number, press "Test device". This way, check whether the phone control works properly and whether the statuses of the limit switches (if installed) are correct in the application.

## **STEP 5.**

The device with the given serial number (SN) should appear in the application on the phone - check whether the control from the phone works properly and whether the statuses of the limit switches (if installed) are correct in the application.

After installation, the installer should provide information whether the inputs of the limit sensors have been used (and exactly which ones).

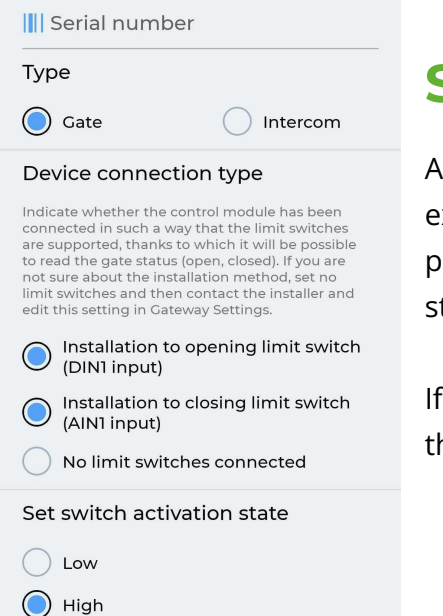

# **STEP 6.**

Add devices in the mobile application or web panel, specifying the exact installation parameters indicated by the installer. Entering these parameters incorrectly will result in incorrect indication of the gateway status.

If at least 1 limit switch is connected, also indicate the state in which the limit switch will be activated.